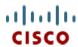

# Cisco UCS X410c M7 Compute Node

A printed version of this document is only a copy and not necessarily the latest version. Refer to the following link for the latest released version:

https://www.cisco.com/c/en/us/products/servers-unified-computing/ucs-x-series-modular-system/datasheet-listing.html

CISCO SYSTEMS 170 WEST TASMAN DR. SAN JOSE, CA, 95134 www.cisco.com **PUBLICATION HISTORY** 

REV A.13 MARCH 12, 2024

| <b>OVERVIE</b> | W                                                    |
|----------------|------------------------------------------------------|
| DETAILE        | O VIEWS                                              |
| Cisco L        | ICS X410c M7 Compute Node Front View5                |
| COMPUT         | E NODE STANDARD CAPABILITIES and FEATURES 6          |
| CONFIGU        | RING the Cisco UCS X410c M7 Compute Node             |
| STEP           | 1 CHOOSE BASE Cisco UCS X410c M7 Compute Node SKU    |
| STEP           | 2 CHOOSE CPU(S)                                      |
| STEP           | 3 CHOOSE MEMORY                                      |
| Memor          | y configurations and mixing rules                    |
| STEP           | 4 CHOOSE REAR mLOM ADAPTER19                         |
| STEP           | 5 CHOOSE OPTIONAL REAR MEZZANINE VIC/BRIDGE ADAPTERS |
| STEP           | 6 CHOOSE OPTIONAL FRONT MEZZANINE ADAPTER            |
| STEP           | 7 CHOOSE OPTIONAL GPU PCIe NODE                      |
| STEP           | 8 CHOOSE OPTIONAL GPUs                               |
| STEP           | 9 CHOOSE OPTIONAL DRIVES                             |
| STEP           | 10 ORDER M.2 SATA SSDs AND RAID CONTROLLER           |
| STEP           | 11 ORDER NVMe BOOT (OPTIONAL)                        |
| STEP           | 12 CHOOSE OPTIONAL TRUSTED PLATFORM MODULE           |
| STEP           | 13 CHOOSE OPERATING SYSTEM AND VALUE-ADDED SOFTWARE  |
| STEP           | 14 CHOOSE OPTIONAL OPERATING SYSTEM MEDIA KIT        |
|                | ENTAL MATERIAL                                       |
| •              | ied Block Diagram                                    |
|                | Board                                                |
|                | NG or REPLACING CPUs40                               |
|                | NG or REPLACING MEMORY                               |
| TECHNIC        | AL SPECIFICATIONS 42                                 |
| Dimens         | sions and Weight                                     |
| Enviror        | nmental Specifications                               |
| DISCONT        | INUED FOL PRODUCTS                                   |

### **OVERVIEW**

The Cisco UCS X-Series Modular System simplifies your data center, adapting to the unpredictable needs of modern applications while also providing for traditional scale-out and enterprise workloads. It reduces the number of server types to maintain, helping to improve operational efficiency and agility as it helps reduce complexity. Powered by the Cisco Intersight™ cloud operations platform, it shifts your thinking from administrative details to business outcomes with hybrid cloud infrastructure that is assembled from the cloud, shaped to your workloads, and continuously optimized.

The Cisco UCS X410c M7 Compute Node is the computing device to integrate into the Cisco UCS X-Series Modular System. Up to four compute nodes or two compute nodes and two GPU nodes can reside in the 7-rack-unit (7RU) Cisco UCS X9508 Server Chassis, offering high performance and efficiency gains for a wide range of mission-critical enterprise applications, memory-intensive applications and bare-metal and virtualized workloads.

The Cisco UCS X410c M7 Compute Node harnesses the power of the latest 4<sup>th</sup> Gen Intel® Xeon® Scalable Processors (Sapphire Rapids), and offers the following:

- CPU: Four 4<sup>th</sup> Gen Intel® Xeon® Scalable Processors (codenamed Sapphire Rapids) with up to 60 cores per processor.
- Memory: Up to 16TB with 64 x 256GB DDR5 Memory DIMMs, up to 4800 MT/s, in a 4-sockets configuration.
- Storage: Up to 6 hot-pluggable, Solid-State Drives (SSDs), or Non-Volatile Memory Express (NVMe) 2.5-inch drives with a choice of enterprise-class Redundant Array of Independent Disks (RAID) or pass-through controllers with four lanes each of PCIe Gen 4 connectivity and up to 2 M.2 SATA or NVMe drives for flexible boot and local storage capabilities.

#### mLOM virtual interface cards:

- Cisco UCS Virtual Interface Card (VIC) 15420 occupies the server's Modular LAN on Motherboard (mLOM) slot, enabling up to 50Gbps (2 x25Gbps) of unified fabric connectivity to each of the chassis Intelligent Fabric Modules (IFMs) for 100Gbps connectivity per server.
- Cisco UCS Virtual Interface Card (VIC) 15231 occupies the server's Modular LAN on Motherboard (mLOM) slot, enabling up to 100Gbps of unified fabric connectivity to each of the chassis Intelligent Fabric Modules (IFM) for 200Gbps (2x 100Gbps) connectivity per server.
- Cisco UCS Virtual Interface Card (VIC) 15230 occupies the server's modular LAN on motherboard (mLOM) slot, enabling up to 100 Gbps of unified fabric connectivity to each of the chassis Intelligent Fabric Modules (IFMs) for 100 Gbps connectivity per server with secure boot capability.

#### Optional Mezzanine card:

- Cisco UCS Virtual Interface Card (VIC) 15422 can occupy the server's mezzanine slot at the bottom rear of the chassis. An included bridge card extends this VIC's 100Gbps (4 x 25Gbps) of network connections through IFM connectors, bringing the total bandwidth to 100Gbps per VIC 15420 and 15422 (for a total of 200Gbps per server). In addition to IFM connectivity, the VIC 15422 I/O connectors link to Cisco UCS X-Fabric technology.
- Cisco UCS PCI Mezz card for X-Fabric can occupy the server's mezzanine slot at the bottom rear of the chassis. This card's I/O connectors link to Cisco UCS X-Fabric modules and enable connectivity to the X440p PCIe Node.

■ **Security**: Includes secure boot silicon root of trust FPGA, ACT2 anti-counterfeit provisions, and optional Trusted Platform Model (TPM).

Figure 1 on page 5 shows a front view of the Cisco UCS X410c M7 Compute Node.

Figure 1 Cisco UCS X410c M7 Compute Node

Front View with Drives

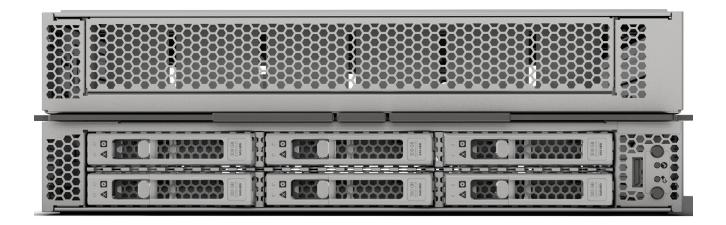

# **DETAILED VIEWS**

### Cisco UCS X410c M7 Compute Node Front View

Figure 2 shows a front view of the Cisco UCS X410c M7 Compute Node.

Figure 2 Cisco UCS X410c M7 Compute Node Front View (Drives option)

Storage Drives Option

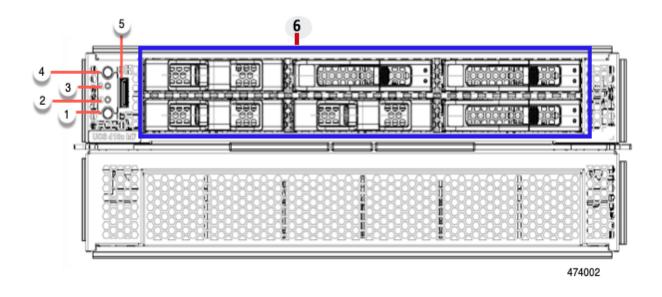

| 1 | Power button/LED    | 4 | Locater LED/Switch                                                              |
|---|---------------------|---|---------------------------------------------------------------------------------|
| 2 | System Activity LED | 5 | External Optical Connector (Oculink) that supports local console functionality. |
| 3 | System Health LED   | 6 | Drive Bay slots 1-6                                                             |

### **COMPUTE NODE STANDARD CAPABILITIES and FEATURES**

Table 1 lists the capabilities and features of the base Cisco UCS X410c M7 Compute Node. Details about how to configure the compute node for a listed feature or capability (for example, number of processors, disk drives, or amount of memory) are provided in CONFIGURING the Cisco UCS X410c M7 Compute Node on page 9.

Table 1 Capabilities and Features

| Capability/Feature          | Description                                                                                                    |
|-----------------------------|----------------------------------------------------------------------------------------------------|
| Chassis                     | The Cisco UCS X410c M7 Compute Node mounts in a Cisco UCS X9508 chassis.                                                                                                    |
| CPU                         | <ul> <li>Four 4<sup>th</sup> Gen Intel® Xeon® Scalable Processors (codenamed Sapphire Rapids).</li> <li>Each CPU has 8 channels with up to 2 DIMMs per channel, for up to 16 DIMMs per CPU.</li> <li>UPI Links: Up to Four at 16GT/s</li> </ul>                                                                                                    |
| Chipset                     | Intel® C741 series chipset                                                                                                    |
| Memory                      | <ul> <li>64 total DDR5 DIMM Slots, at up to 4800 MT/s</li> <li>50% peak bandwidth increase over DDR4-3200, all densities are Registered DIMMs (RDIMMs)</li> <li>Up to 16TB DDR5 memory DIMM capacity (64x 256GB DIMMs, up to 4800 MT/s)</li> </ul>                                                                                                    |
| Mezzanine Adapter<br>(Rear) | <ul> <li>An optional Cisco UCS Virtual Interface Card 15422 can occupy the server's mezzanine slot at the bottom of the chassis. A bridge card extends this VIC's 2x 50Gbps of network connections up to the mLOM slot and out through the mLOM's IFM connectors, bringing the total bandwidth to 100Gbps per fabric—a total of 200Gbps per server.</li> <li>An optional UCS PCIe Mezz card for X-Fabric is also supported in the server's mezzanine slot. This card's I/O connectors link to the Cisco UCS X-Fabric modules for UCS X-series Gen4 PCIe node access.</li> </ul>                                                                                                    |
| mLOM                        | The modular LAN on motherboard (mLOM) cards (the Cisco UCS VIC 15231/15230 and 15420) is located at the rear of the compute node.  ■ Cisco UCS Virtual Interface Card (VIC) 15420 is a Cisco designed PCI Express (PCIe) based card that supports two 2x25G-KR network interfaces to provide Ethernet communication to the network by means of the Intelligent Fabric Modules (IFMs) in the Cisco UCS X9508 chassis. The Cisco UCS VIC 15420 mLOM can connect to the rear mezzanine adapter card with a bridge connector.  ■ Cisco UCS Virtual Interface Card (VIC) 15231 is a Cisco designed PCI Express (PCIe) based card that supports two 2x100G-KR network interfaces to provide Ethernet communication to the network by means of the Intelligent Fabric Modules (IFMs) in the Cisco UCS X9508 chassis  ■ Cisco UCS Virtual Interface Card (VIC) 15230 occupies the server's modular LAN on motherboard (mLOM) slot, enabling up to 100 Gbps of unified fabric connectivity to each of the chassis Intelligent Fabric Modules (IFMs) for 100 Gbps connectivity per server with secure boot capability. |

Table 1 Capabilities and Features (continued)

| Capability/Feature                       | Description                                                                                                    |  |
|------------------------------------------|----------------------------------------------------------------------------------------------------|--|
| Mezzanine Adapters<br>(Front)            | One front mezzanine connector that supports:  Up to 6 x 2.5-inch SAS and SATA RAID-compatible SSDs  Up to 6 x 2.5-inch NVMe PCIe drives  A mixture of up to six SAS/SATA or NVMe drives  Note: Drives require a RAID or pass-through controller in the front mezzanine module slot                                                                                                    |  |
| Additional Storage                       | <ul> <li>Dual 80 mm SATA 3.0 M.2 cards (up to 960GB per card) on a boot-optimized hardware RAID controller</li> <li>Dual 80 mm NVMe cards (up to 960GB per card) on a passthrough controller</li> </ul>                                                                                                    |  |
| Video                                    | Video uses a Matrox G200e video/graphics controller.  ■ Integrated 2D graphics core with hardware acceleration  ■ DDR4 memory interface supports up to 512 MB of addressable memory (16 MB is allocated by default to video memory)  ■ Supports display resolutions up to 1920 x 1200 32 bpp@ 60Hz  ■ Video is available with an Oculink connector on the front panel. An adapter cable (PID UCSX-C-DEBUGCBL) is required to connect the OCuLink port to the transition serial USB and video (SUV) octopus cable. |  |
| Front Panel Interfaces                   | OCuLink console port. Note that an adapter cable is required to connect the OCuLink port to the transition serial USB and video (SUV) octopus cable.                                                                                                    |  |
| Power subsystem                          | Power is supplied from the Cisco UCS X9508 chassis power supplies. The Cisco UCS X410c M7 Compute Node consumes a maximum of 2500W.                                                                                                    |  |
| Fans                                     | Integrated in the Cisco UCS X9508 chassis.                                                                                                    |  |
| Integrated management processor          | The built-in Cisco Integrated Management Controller enables monitoring of Cisco UCS X410c M7 Compute Node inventory, health, and system event logs.                                                                                                    |  |
| Baseboard Management<br>Controller (BMC) | ASPEED Pilot IV                                                                                                    |  |
| ACPI                                     | Advanced Configuration and Power Interface (ACPI) 6.5 Standard Support ACPI states S0 and S5 are supported. There is no support for states S1 through S4.                                                                                                    |  |
| Front Indicators                         | <ul> <li>Power button and indicator</li> <li>System activity indicator</li> <li>Location button and indicator</li> </ul>                                                                                                    |  |
| Management                               | Cisco Intersight software (SaaS, Virtual Appliance and Private Virtual Appliance)                                                                                                    |  |
| Fabric Interconnect                      | Compatible with the Cisco UCS 6454, 64108 and 6536 fabric interconnects                                                                                                    |  |

### Table 1 Capabilities and Features (continued)

| Capability/Feature | Description                                                |
|--------------------|------------------------------------------------------------|
| Chassis            | Compatible with the Cisco UCS 9508 X-Series Server Chassis |

# **CONFIGURING the Cisco UCS X410c M7 Compute Node**

Follow these steps to configure the Cisco UCS X410c M7 Compute Node:

- STEP 1 CHOOSE BASE Cisco UCS X410c M7 Compute Node SKU, page 10
- STEP 2 CHOOSE CPU(S), page 11
- STEP 3 CHOOSE MEMORY, page 13
- STEP 4 CHOOSE REAR mLOM ADAPTER, page 19
- STEP 5 CHOOSE OPTIONAL REAR MEZZANINE VIC/BRIDGE ADAPTERS, page 23
- STEP 6 CHOOSE OPTIONAL FRONT MEZZANINE ADAPTER, page 25
- STEP 7 CHOOSE OPTIONAL GPU PCIe NODE, page 26
- STEP 8 CHOOSE OPTIONAL GPUs, page 27
- STEP 9 CHOOSE OPTIONAL DRIVES, page 28
- STEP 10 ORDER M.2 SATA SSDs AND RAID CONTROLLER, page 30
- STEP 11 ORDER NVMe BOOT (OPTIONAL), page 31
- STEP 12 CHOOSE OPTIONAL TRUSTED PLATFORM MODULE, page 32
- STEP 13 CHOOSE OPERATING SYSTEM AND VALUE-ADDED SOFTWARE, page 33
- STEP 14 CHOOSE OPTIONAL OPERATING SYSTEM MEDIA KIT, page 36
- SUPPLEMENTAL MATERIAL, page 37

### STEP 1 CHOOSE BASE Cisco UCS X410c M7 Compute Node SKU

Top Level ordering product ID (PID) of the Cisco UCS X410c M7 Compute Node as shown in Table 3

Table 2 Top level ordering PID

| Product ID (PID) | Description                            |
|------------------|----------------------------------------|
| UCSX-M7-MLB      | UCSX M7 Modular Server and Chassis MLB |

Verify the product ID (PID) of the Cisco UCS X410c M7 Compute Node as shown in *Table 4*.

Table 3 PID of the Base Cisco UCS X410c M7 Compute Node

| Product ID (PID) | Description                                                                                                    |
|------------------|----------------------------------------------------------------------------------------------------|
| UCSX-410C-M7     | Cisco UCS X410c M7 Compute Node 4S Intel 4 <sup>th</sup> Gen CPU without CPU, memory, drive bays, drives, VIC adapter, or mezzanine adapters (ordered as a UCS X9508 chassis option) |
| UCSX-410C-M7-U   | Cisco UCS X410c M7 Compute Node 4S Intel 4th Gen CPU without CPU, memory, drive bays, drives, VIC adapter, or mezzanine adapters (ordered standalone)                                |

A base Cisco UCS X410c M7 Compute Node ordered in *Table 3* does not include any components or options. They must be selected during product ordering.

Please follow the steps on the following pages to order components such as the following, which Please follow the steps on the following pages to order components such as the following, which are required in a functional compute node:

- CPUs
- Memory
- Cisco storage RAID or passthrough controller with drives (or blank, for no local drive support)
- SAS, SATA, M.2 or NVMe drives
- Cisco adapters (such as the 15000 series VIC or Bridge)

### **STEP 2** CHOOSE CPU(S)

The standard CPU features are:

■ The 4<sup>th</sup> Gen Intel® Xeon® Scalable Processors (codenamed Sapphire Rapids) are paired with Intel® C741 series chipset

■ Up to 60 cores

■ Cache size of up to 112.50 MB

■ Power: Up to 350Watts

■ UPI Links: Up to Four at 16GT/s

#### **Select CPUs**

The available CPUs are listed in Table 4.

Table 4 Available CPUs

| Product ID             | Cores | Clock Freq | Power | Cache Size | Highest DDR5 DIMM Clock<br>Support |
|------------------------|-------|------------|-------|------------|------------------------------------|
| (PID)                  | (C)   | (GHz)      | (W)   | (MB)       | (MT/s)                             |
| 8000 Series Processors |       |            |       |            |                                    |
| UCSX-CPU-I8490H        | 60    | 1.90       | 350   | 112.50     | 4800                               |
| UCSX-CPU-I8468H        | 48    | 2.10       | 330   | 105.00     | 4800                               |
| UCSX-CPU-I8460H        | 40    | 2.20       | 330   | 105.00     | 4800                               |
| UCSX-CPU-I8454H        | 32    | 2.10       | 270   | 82.50      | 4800                               |
| UCSX-CPU-I8450H        | 28    | 2.00       | 250   | 75.00      | 4800                               |
| UCSX-CPU-I8444H        | 16    | 2.90       | 270   | 45.00      | 4800                               |
| 6000 Series Processors |       |            |       |            |                                    |
| UCSX-CPU-I6448H        | 32    | 2.40       | 250   | 60.00      | 4800                               |
| UCSX-CPU-I6434H        | 8     | 3.70       | 195   | 22.50      | 4800                               |
| UCSX-CPU-I6418H        | 24    | 2.10       | 185   | 60.00      | 4800                               |
| UCSX-CPU-I6416H        | 18    | 2.20       | 165   | 45.00      | 4800                               |

#### **Supported Configurations**

- (1) DRAM configuration:
  - Select four identical CPUs listed in *Table 4 on page 11*
- (2) Configurations with NVMe PCIe drives:
  - Select four identical CPUs listed in *Table 4 on page 11*
- (3) Four-CPU Configuration
  - Choose four identical CPUs from any one of the rows of Table 4 Available CPUs, page 11

### **STEP 3** CHOOSE MEMORY

The *Table 5* below describes the main memory DIMM features supported on Cisco UCS X410c M7 Compute Node.

Table 5 X410c M7 Main Memory Features

| Memory DIMM server technologies           | Description                                                        |
|-------------------------------------------|--------------------------------------------------------------------|
| Maximum DDR5 memory clock speed           | Up to 4800 MT/s 1DPC; Up to 4400 MT/S 2DPC                         |
| Operational voltage                       | 1.1 Volts                                                          |
| DRAM Fab. density                         | 16Gb                                                               |
| DRAM DIMM type                            | RDIMM (Registered DDR5 DIMM)                                       |
| Memory DIMM organization                  | Eight memory DIMM channels per CPU; up to 2 DIMMs per channel      |
| Maximum number of DRAM DIMM per server    | 64 (4-Socket)                                                      |
| DRAM DIMM densities and ranks             | 16GB 1Rx8, 32GB 1Rx4, 64GB 2Rx4, 96GB 2Rx4, 128GB 4Rx4, 256GB 8Rx4 |
| Maximum system capacity (DRAM DIMMs only) | 16TB (64x256GB)                                                    |

Figure 3 Cisco UCS X410c M7 Compute Node Memory Organization

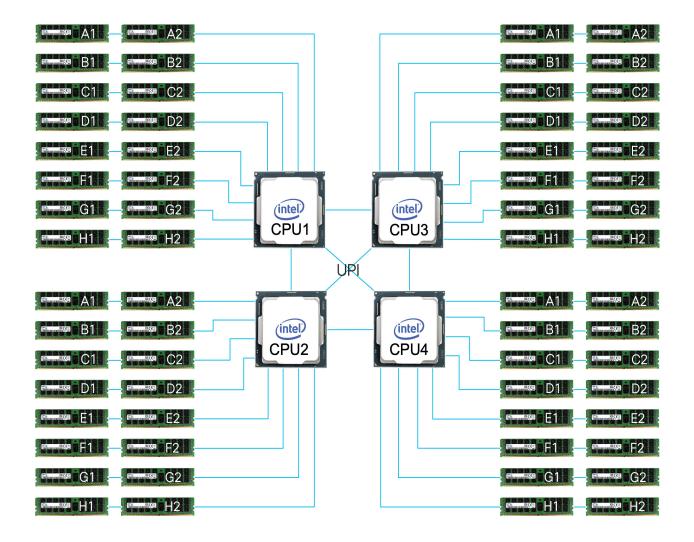

#### Select DIMMs and Memory Mirroring

Select the memory configuration and whether or not you want the memory mirroring option. The available memory DIMMs and mirroring option are listed in *Table 6*.

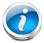

NOTE: When memory mirroring is enabled, the memory subsystem simultaneously writes identical data to two channels. If a memory read from one of the channels returns incorrect data due to an uncorrectable memory error, the system automatically retrieves the data from the other channel. A transient or soft error in one channel does not affect the mirrored data, and operation continues unless there is a simultaneous error in exactly the same location on a DIMM and its mirrored DIMM. Memory mirroring reduces the amount of memory available to the operating system by 50% because only one of the two populated channels provides data.

#### Table 6 Available DDR5 DIMMs

| Product ID (PID)                                                | PID Description                   |  |  |  |  |  |
|-----------------------------------------------------------------|-----------------------------------|--|--|--|--|--|
| DRAMs                                                           | DRAMs                             |  |  |  |  |  |
| UCSX-MRX16G1RE1                                                 | 16GB DDR5-4800 RDIMM 1Rx8 (16Gb)  |  |  |  |  |  |
| UCSX-MRX32G1RE1                                                 | 32GB DDR5-4800 RDIMM 1Rx4 (16Gb)  |  |  |  |  |  |
| UCSX-MRX64G2RE1                                                 | 64GB DDR5-4800 RDIMM 2Rx4 (16Gb)  |  |  |  |  |  |
| UCSX-MRX96G2RF3 <sup>1,2</sup>                                  | 96GB DDR5-5600 RDIMM 2Rx4 (24Gb)  |  |  |  |  |  |
| UCSX-MR128G4RE1                                                 | 128GB DDR5-4800 RDIMM 4Rx4 (16Gb) |  |  |  |  |  |
| UCSX-MR256G8RE1                                                 | 256GB DDR5-4800 RDIMM 8Rx4 (16Gb) |  |  |  |  |  |
| Memory Mirroring Option                                         |                                   |  |  |  |  |  |
| N01-MMIRRORD                                                    | Memory mirroring option           |  |  |  |  |  |
| Accessories/spare included with Memory configuration:           |                                   |  |  |  |  |  |
| ■ UCS-DDR5-BLK³ is auto included for the unselected DIMMs slots |                                   |  |  |  |  |  |

#### Notes:

- 1. Memory will operate at the maximum speed of the Intel 4th Gen. CPU memory controller, ranging from 4000 MT/s to 4800 MT/s. Check *Table 10* for details on 1DPC and 2 DPC maximum speed with 4th Gen. CPUs.
- 2. Available in Q2'24.
- 3. Any empty DIMM slot must be populated with a DIMM blank to maintain proper cooling airflow.

### Memory configurations and mixing rules

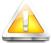

**GOLDEN RULE:** Memory on every CPU socket shall be configured identically. Therefore, the memory configuration of CPU-4 for a 4-socket system. Unbalanced populations are unsupported.

- System speed is dependent on the CPU DIMM speed support. Refer to Available CPUs on page 11 for DIMM speeds.
- For full details on supported memory configurations see the M7 Memory Guide
- DIMM Count Rules:

Table 7 Allowed DIMM Count for 4-CPU<sup>1</sup>

| Allowed DIMM Count rules            | Minimum<br>Count                               | Maximum<br>Count | Allowed Count      | Not Allowed Count                          |  |  |  |
|-------------------------------------|------------------------------------------------|------------------|--------------------|--------------------------------------------|--|--|--|
|                                     | 16GB, 32GB, 64GB, 128GB, 256GB (4th Gen. CPUs) |                  |                    |                                            |  |  |  |
| DIMM count for 4-CPU                | 4                                              | 64               | 4,8,16,24,32,48,64 | 12,20,28,36,40,44,52,56,60                 |  |  |  |
| 96GB (4th Gen. CPUs) <sup>2,3</sup> |                                                |                  |                    |                                            |  |  |  |
| DIMM count for 4-CPU                | 32                                             | 64               | 32,64              | 4,8,12,16,20,24,28<br>36,40,44,48,52,56,60 |  |  |  |

#### Notes:

- 1. 48 DIMMs count for 4-CPU configurations are only allowed when all DIMMs have the same density.
- 2. x410c server model supports only 8xDIMMs and 16xDIMMs per CPU (32xDIMMs and 64xDIMMs for 4 CPUs).
- 3. For x410c server model, 96GB is only supported on Intel 4th Gen. CPUs Platinum Series 8444H, 8450H, 8454H, 8460H, 8468H, 8490H SKUs.

### ■ DIMM Population Rules:

- Each channel has two memory slots (for example, channel A = slots A1 and A2)
  - A channel can operate with one or two DIMMs installed.
  - If a channel has only one DIMM, populate slot 1 first (the blue slot).
- When both CPUs are installed, populate the memory slots of each CPU identically. Fill the blue slots (slot 1) in the memory channels first according to the recommended DIMM populations in *Table 8.0* and *Table 8.1*

Table 8.0 M7 DIMM population order for 16GB, 32GB, 64GB, 128GB, 256GB

| #DIMMs per CPU   | DIMM Population - 16GB, 32GB, 64GB, 128GB, 256GB (4th Gen. CPUs) <sup>1</sup> |                |  |  |
|------------------|-------------------------------------------------------------------------------|----------------|--|--|
| #BiMiMS per er o | Slot 1 (Blue)                                                                 | Slot 2 (Black) |  |  |
| 1                | A1                                                                            | -              |  |  |
| 2                | A1, G1                                                                        | -              |  |  |
| 4                | A1, C1, E1, G1                                                                | -              |  |  |
| 6                | A1, C1, D1, E1, F1, G1                                                        | -              |  |  |
| 8                | A1, B1, C1, D1, E1, F1, G1, H1                                                | -              |  |  |
| 12 <sup>2</sup>  | A1, B1, C1, D1, E1, F1, G1, H1                                                | A2, C2, E2, G2 |  |  |

Table 8.0 M7 DIMM population order for 16GB, 32GB, 64GB, 128GB, 256GB

| 16 | A1, B1, C1, D1, E1, F1, G1, H1 | A2, B2, C2, D2, E2, F2, G2, H2 |
|----|--------------------------------|--------------------------------|
|----|--------------------------------|--------------------------------|

#### Notes:

- 1. See DIMM Mixing Rules for allowed combinations across slots 1 and 2.
- 2. Only valid when DIMMs in blue and black slots are the same density.

Table 8.1 M7 DIMM population order for 96GB

| #DIMMs per CPU   | DIMM Population - 96GB (4th Gen. CPUs only) <sup>1</sup> , <sup>2</sup> |                         |  |
|------------------|-------------------------------------------------------------------------|-------------------------|--|
| "Butans per er o | Slot 1 (Blue)                                                           | Slot 2 (Black)          |  |
| 8                | A1,B1,C1,D1,E1,F1,G1,H1                                                 | -                       |  |
| 16               | A1,B1,C1,D1,E1,F1,G1,H1                                                 | A2,B2,C2,D2,E2,F2,G2,H2 |  |

#### Notes:

- 1. x410c server model supports only 8xDIMMs and 16xDIMMs per CPU (32xDIMMs and 64xDIMMs for 4 CPUs)
- 2. For x410c server model, 96GB is only supported on Intel 4th Gen. CPUs Platinum Series 8444H, 8450H, 8454H, 8460H, 8468H, 8490H SKUs
- DIMM Mixing Rules:
  - Higher rank DIMMs shall be populated on Slot 1.
  - Mixing different DIMM densities in the same slot across channels is not supported. All populated slots of the same color must have the same DIMM density.
  - Mixing DDR5-4800 and DDR5-5600 memory PIDs is not allowed.
  - The DIMM mixing rules matrix is described in the *Table 9*, below.

Table 9 Supported DIMM mixing and population across 2 slots in each channel

| Channel Mixing     |      | DIMM Slot 2 (Black) |                  |                  |                  |                  |                  |
|--------------------|------|---------------------|------------------|------------------|------------------|------------------|------------------|
| DIMM Slot 1 (Blue) |      | 16GB<br>1Rx8        | 32GB<br>1Rx4     | 64GB<br>2Rx4     | 96GB<br>2Rx4     | 128GB<br>4Rx4    | 256GB<br>8Rx4    |
| 16GB               | 1Rx8 | Yes <sup>1</sup>    | No               | No               | No               | No               | No               |
| 32GB               | 1Rx4 | No                  | Yes <sup>1</sup> | No               | No               | No               | No               |
| 64GB               | 2Rx4 | No                  | Yes <sup>2</sup> | Yes <sup>1</sup> | No               | No               | No               |
| 96GB               | 2Rx4 | No                  | No               | No               | Yes <sup>1</sup> | No               | No               |
| 128GB              | 4Rx4 | No                  | No               | No               | No               | Yes <sup>1</sup> | No               |
| 256GB              | 8Rx4 | No                  | No               | No               | No               | Yes <sup>2</sup> | Yes <sup>1</sup> |

#### Notes:

1. Only 6 or 8 channels are allowed (for 2, 4, or 8 DIMMs you would just populate 1 DPC on 2, 4, or 8 channels)

2. When mixing two different DIMM densities, all 8 channels per CPU must be populated. Use of fewer than 8 channels (16 slots per CPU) is not supported.

#### ■ Memory Limitations:

- Memory on every CPU socket shall be configured identically.
- Refer to *Table 8* and *Table 9* for DIMM population and DIMM mixing rules.
- Cisco memory from previous generation servers (DDR3 and DDR4) is not supported with the M7 servers.
- For best performance, observe the following:
  - For optimum performance, populate at least one DIMM per memory channel per CPU. When one DIMM per channel is used, it must be populated in DIMM slot 1 (blue slot farthest away from the CPU) of a given channel.
  - The maximum 2 DPC speed is 4400 MT/s, refer to *Table 10* for the details.

Table 10 DDR5 memory DIMM 1DPC and 2DPC max speed matrix

| 4th Gen. CPU Shelves | 1DPC       | 2DPC       |
|----------------------|------------|------------|
| and Memory Speed     | All RDIMMs | All RDIMMs |
| Platinum Series 8    | 4800 MT/s  | 4400 MT/s  |
| Gold Series 6        | 4800 MT/s  | 4400 MT/s  |

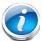

NOTE: For full details on supported memory configurations see the M7 Memory Guide

#### STEP 4 CHOOSE REAR mLOM ADAPTER

The Cisco UCS X410c M7 Compute Node must be ordered with a Cisco VIC mLOM Adapter. The adapter is located at the back and can operate in a single-CPU or dual-CPU configuration. *Table 11* shows the mLOM adapter choices.

Table 11 mLOM Adapters

| Product ID (PID)  | Description                                                     | Connection type |
|-------------------|-----------------------------------------------------------------|-----------------|
| UCSX-ML-V5D200G-D | Cisco UCS VIC 15231 2x100G mLOM for X Compute Node              | mLOM            |
| UCSX-MLV5D200GV2D | Cisco UCS VIC 15230 modular LOM w/Secure Boot X<br>Compute Node | mLOM            |
| UCSX-ML-V5Q50G-D  | UCS VIC 15420 4x25G secure boot mLOM for X Compute Node         | mLOM            |

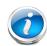

#### NOTE:

- VIC 15420, or 15231/15230 are supported with both X9108-IFM-25G and X9108-IFM-100G. VIC 15420 will operate at 4x 25G with both X9108-IFM-25G and X9108-IFM-100G. While, VIC 15231/15230 will operate at 4x 25G with X9108-IFM-25G and at 2x 100G with X9108-IFM-100G.
- The mLOM adapter is mandatory for the Ethernet connectivity to the network by means of the IFMs and has x16 PCIe Gen4 connectivity with Cisco UCS VIC 15420 or x16 Gen4 connectivity with Cisco UCS VIC 15231/15230 towards the CPU1.
- There is no backplane in the Cisco UCS X9508 chassis; thus, the compute nodes directly connect to the IFMs using Orthogonal Direct connectors.
- Figure 5 shows the location of the mLOM and rear mezzanine adapters on the Cisco UCS X410c M7 Compute Node. The bridge adapter connects the mLOM adapter to the rear mezzanine adapter.

Figure 4 Location of mLOM and Rear Mezzanine Adapters

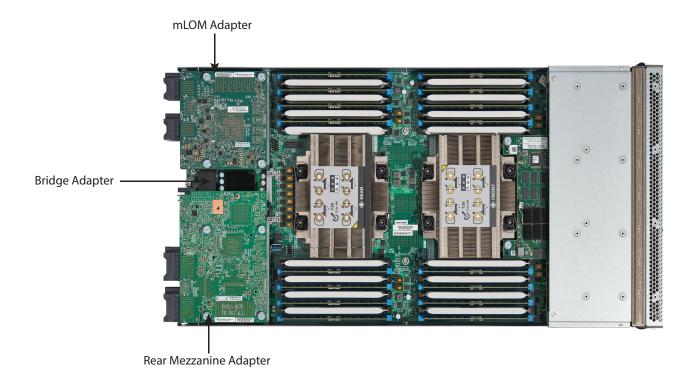

Figure 5 shows the network connectivity from the mLOM out to the 25G IFMs.

Figure 5 Network Connectivity 25G IFMs

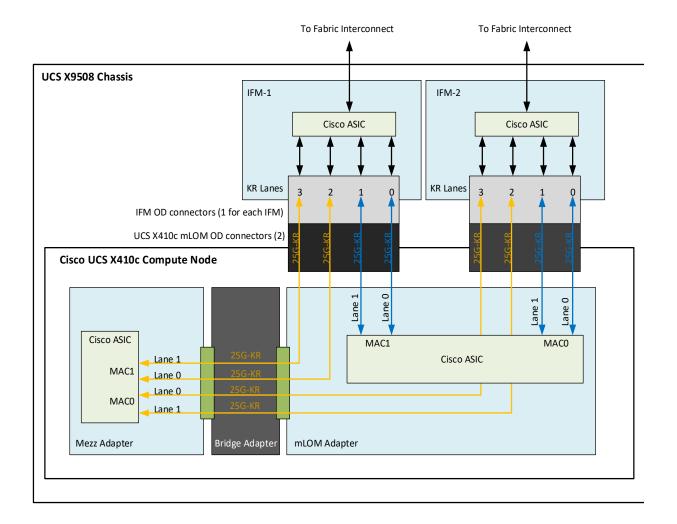

Figure 6 shows the network connectivity from the mLOM out to the 100G IFMs.

Figure 6 Network Connectivity 100G IFMs

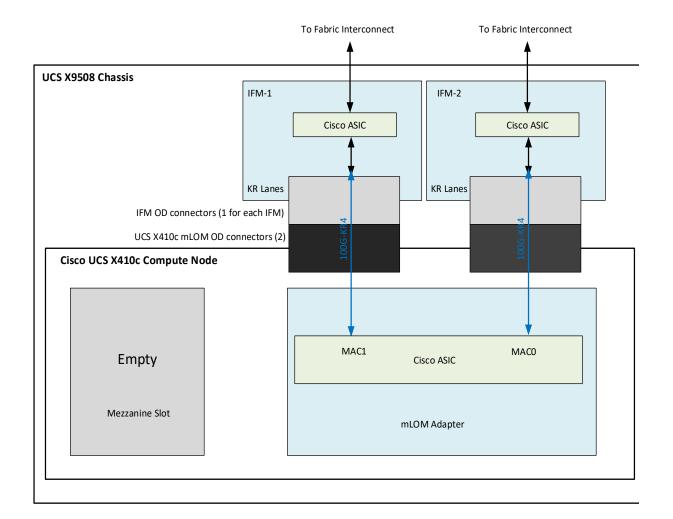

#### STEP 5 CHOOSE OPTIONAL REAR MEZZANINE VIC/BRIDGE ADAPTERS

The Cisco UCS X410c M7 Compute Node has one rear mezzanine adapter connector which can have a UCS VIC 15422 Mezz card that can be used as a second VIC card on the compute node for network connectivity or as a connector to the X440p PCIe node via X-Fabric modules. The same mezzanine slot on the compute node can also accommodate a pass-through mezzanine adapter for X-Fabric which enables compute node connectivity to the X440p PCIE node. Refer to *Table 12* for supported adapters.

Table 12 Available Rear Mezzanine Adapters

| Product ID(PID)                    | PID Description                                                                                                    | Connector Type                                                     |  |  |  |
|------------------------------------|----------------------------------------------------------------------------------------------------|--------------------------------------------------------------------|--|--|--|
| Cisco VIC Card                     |                                                                                                    |                                                                    |  |  |  |
| UCSX-V4-PCIME-D1                   | UCS PCI Mezz Card for X-Fabric                                                                                                    | Rear Mezzanine<br>connector on<br>motherboard                      |  |  |  |
| UCSX-ME-V5Q50G-D                   | UCS VIC 15422 4x25G secure boot mezz for X Compute<br>Node                                                                                                    | Rear Mezzanine<br>connector on<br>motherboard                      |  |  |  |
| Cisco VIC Bridge Card <sup>2</sup> |                                                                                                    |                                                                    |  |  |  |
| UCSX-V5-BRIDGE-D                   | UCS VIC 15000 bridge to connect mLOM and mezz X Compute Node  (This bridge to connect the Cisco VIC 15420 mLOM and Cisco VIC 15422 Mezz for the X410c M7 Compute Node) | One connector on<br>Mezz card and one<br>connector on<br>mLOM card |  |  |  |

#### Notes:

- 1. If this adapter is selected, then two CPUs are required and UCSX-ME-V5Q50G-D or UCSX-V4-PCIME-D is required.
- 2. Included with the Cisco VIC 15422 mezzanine adapter.

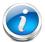

**NOTE:** The **UCSX-V4-PCIME-D** rear mezzanine card for X-Fabric has PCIe Gen4 x16 connectivity towards each CPU1 and CPU2. Additionally, the **UCSX-V4-PCIME-D** also provides two PCIe Gen4 x16 to each X-fabric. This rear mezzanine card enables connectivity from the X410c M7 Compute Node to the X440p PCIe node.

Table 13 Throughput Per UCS X410c M7 Server

| X410c M7 Compute<br>Node                   | FI-6536 +<br>X9108-IFM-100G | FI-6536/6400 +<br>X9108-IFM-25G | FI-6536 +<br>X9108-IFM-25G/100G<br>or<br>FI-6400 +<br>X9108-IFM-25G | FI-6536 +<br>X9108-IFM-25G/100G<br>or<br>FI-6400 +<br>X9108-IFM-25G |     |
|--------------------------------------------|-----------------------------|---------------------------------|---------------------------------------------------------------------|---------------------------------------------------------------------|-----|
| X410c<br>configuration                     | VIC<br>15231/15230          | VIC<br>15231/15230              | VIC 15420                                                           | VIC 1542<br>154                                                     |     |
| Throughput per node                        | 200G<br>(100G per IFM)      | 100G<br>(50G per IFM)           | 100G<br>(50G per IFM)                                               | 200<br>(100G p                                                      |     |
| vNICs needed for max BW                    | 2                           | 2                               | 2                                                                   | 4                                                                   |     |
| KR connectivity<br>from VIC to each<br>IFM | 1x 100GKR                   | 2x 25GKR                        | 2x 25GKR                                                            | 4x 25GKR                                                            |     |
| Single vNIC<br>throughput on VIC           | 100G<br>(1x100GKR)          | 50G<br>(2x25G KR)               | 50G<br>(2x25G KR)                                                   | 50G 50G<br>(2x25G (2x25G<br>KR) KR)                                 |     |
| Max Single flow BW per vNIC                | 100G                        | 25G                             | 25G                                                                 | 25G                                                                 | 25G |
| Single vHBA<br>throughput on VIC           | 100G                        | 50G                             | 50G                                                                 | 50G                                                                 | 50G |

#### **Supported Configurations**

- One of mLOM VIC from Table 11 is always required.
- If a UCSX-ME-V5Q50G-D rear mezzanine VIC card is installed, a UCSX-V5-BRIDGE-D VIC bridge card is included and connects the mLOM to the mezzanine adapter.
- The UCSX-ME-V5Q50G-D rear mezzanine card has Ethernet connectivity to the IFM using the UCSX-V5-BRIDGE-D and has a PCIE Gen4 x16 connectivity towards CPU2. Additionally, the UCSX-ME-V5Q50G-D also provides two PCIe Gen4 x16 to each X-fabric.
- All the connections to Cisco UCS X-Fabric 1 and Cisco UCS X-Fabric 2 are through the Molex Orthogonal Direct (OD) connector on the mezzanine card.
- The rear mezzanine card has 32 x16PCle lanes to each Cisco UCS X-Fabric for I/O expansion to enable resource consumption from the PCle resource nodes.

#### **STEP 6 CHOOSE OPTIONAL FRONT MEZZANINE ADAPTER**

The Cisco UCS X410c M7 Compute Node has one front mezzanine connector that can accommodate one of the following mezzanine cards:

- Pass-through controller for up to 6 U.2/U.3 NVMe drives
- RAID controller (RAID levels 0, 1, 5, 6, 10, and 50) for 6 SAS/SATA/NVMe drives

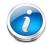

#### NOTE:

- The Cisco UCS X410c M7 Compute Node can be ordered with or without the front mezzanine adapter. Refer to *Table 14 Available Front Mezzanine Adapters*
- Only one Front Mezzanine connector per Server
- RAID with NVMe drives is only supported with the NVMe U.3 drives as they connect to the RAID controller and RAID is not supported with the U.2 NVME drives as they directly interface with the server via the PCIe bus.

Table 14 Available Front Mezzanine Adapters

| Product ID(PID)   | PID Description                                                                                                    | Connector Type  |
|-------------------|----------------------------------------------------------------------------------------------------|-----------------|
| UCSX-X10C-PT4F-D  | Cisco UCS X410c M7 Compute Node compute pass through controller for up to 6 NVMe drives                                                             | Front Mezzanine |
| UCSX-X10C-RAIDF-D | Cisco UCS X210c M7 Compute Node RAID controller w/4GB Cache, with LSI 3900 for up to 6 SAS/SATA/NVMe drives (SAS/SATA and NVMe drives can be mixed) | Front Mezzanine |

### STEP 7 CHOOSE OPTIONAL GPU PCIe NODE

Refer to Table 15 for GPU PCIe Node

#### Table 15 GPU PCIe Node<sup>1</sup>

| Product ID(PID) | PID Description             |
|-----------------|-----------------------------|
| UCSX-440P-D     | UCS X-Series Gen4 PCle node |

#### Notes:

1. Available post first customer ship (FCS)

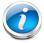

**NOTE:** If UCSX-440P-D is selected, then rear mezzanine is required.

### **STEP 8** CHOOSE OPTIONAL GPUs

### **Select GPU Options**

The available PCIe node GPU options are listed in *Table 16*.

Table 16 Available PCIe GPU Cards supported on the PCIe Node

| GPU Product ID (PID) | PID Description                    | Maximum number of GPUs per node |
|----------------------|------------------------------------|---------------------------------|
| UCSX-GPU-A16-D       | NVIDIA A16 PCIE 250W 4X16GB        | 2                               |
| UCSX-GPU-A40-D       | TESLA A40 RTX, PASSIVE, 300W, 48GB | 2                               |
| UCSX-GPU-A100-80-D   | TESLA A100, PASSIVE, 300W, 80GB    | 2                               |
| UCSX-GPU-H100-80     | TESLA H100, PASSIVE, 350W, 80GB    | 2                               |
| UCSX-GPU-L4          | NVIDIA L4 Tensor Core, 70W, 24GB   | 4                               |
| UCSX-GPU-L40         | NVIDIA L40 300W, 48GB wPWR CBL     | 2                               |

#### Notes:

<sup>1.</sup> Required power cables are included with the riser cards in the X440p PCIe node.

### **STEP 9 CHOOSE OPTIONAL DRIVES**

The Cisco UCS X410c M7 Compute Node can be ordered with or without drives. The drive options are:

- One to six 2.5-inch small form factor SAS/SATA SSDs or PCIe U.2/U.3 NVMe drives
  - Hot-pluggable
  - Sled-mounted

Select one or two drives from the list of supported drives available in *Table 17*.

Table 17 Available Drive Options

| Product ID (PID)      | Description                                                      | Drive<br>Type | Speed   | Size  |
|-----------------------|------------------------------------------------------------------|---------------|---------|-------|
| SAS/SATA SSDs1,2,3    |                                                                  |               |         |       |
| Self-Encrypted Drives | (SED)                                                            |               |         |       |
| UCSX-SD38TBKNK9-D     | 3.8TB Enterprise Value SAS SSD (1X DWPD, SED)                    | SAS           |         | 3.8TB |
| UCSX-SD16TBKNK9-D     | 1.6TB Enterprise performance SAS SSD (3X DWPD, SED)              | SAS           |         | 1.6TB |
| UCSXSD960GBKNK9-D     | 960GB 2.5" Enterprise value 12G SAS SSD (1X endurance, FIPS)     | SAS           |         | 960GB |
| UCSXSD800GBKNK9-D     | 800GB Enterprise performance SAS SSD (3X DWPD, SED)              | SAS           |         | 800GB |
| UCSX-SD960GM2NK9D     | 960GB 2.5in Enter Value 6G SATA Micron G2 SSD (SED)              | SATA          | 6G      | 960GB |
| UCSX-SD19TEM2NK9D     | 1.9TB 2.5in Enter Value 6G SATA Micron G2 SSD (SED)              | SATA          | 6G      | 800GB |
| UCSX-SD38TEM2NK9D     | 3.8TB 2.5in Enter Value 6G SATA Micron G2 SSD (SED)              | SATA          | 6G      | 1.6TB |
| UCSX-SD76TEM2NK9D     | 7.6TB 2.5in Enter Value 6G SATA Micron G2 SSD (SED)              | SATA          | 6G      | 3.8TB |
| Enterprise Performanc | e SSDs (high endurance, supports up to 3X DWPD (drive w          | rites pe      | r day)) | 11.   |
| UCSXSD800GK3XEP-D     | 800GB 2.5in Enterprise Performance 12G SAS SSD (3X endurance)    | SAS           | 12G     | 800GB |
| UCSX-SD16TK3XEP-D     | 1.6TB 2.5in Enterprise Performance 12G SAS SSD (3X endurance)    | SAS           | 12G     | 1.6TB |
| UCSX-SD64TS3XEP-D     | 6.4TB 2.5in Enter Perf 12G SAS SSD (3X)                          | SAS           | 12G     | 6.4TB |
| UCSX-SD19T63XEP-D     | 1.9TB 2.5 inch Enterprise performance 6G SATA SSD (3X endurance) | SATA          | 6G      | 1.9TB |
| UCSXSD480G63XEP-D     | 480GB 2.5in Enterprise performance 6G SATA SSD (3X endurance)    | SATA          | 6G      | 480GB |
| UCSXSD960G63XEP-D     | 960GB 2.5 inch Enterprise performance 6G SATA SSD (3X endurance) | SATA          | 6G      | 960GB |
| UCSX-SD38T63XEP-D     | 3.8TB 2.5 in Enterprise performance 6G SATA SSD (3X endurance)   | SATA          | 6G      | 3.8TB |
| Enterprise Value SSDs | (Low endurance, supports up to 1X DWPD (drive writes pe          | r day))       | -       | ·!·   |
| UCSXSD38T6I1XEV-D     | 3.8TB 2.5 inch Enterprise Value 6G SATA SSD                      | SATA          | 6G      | 3.8TB |
| UCSXSD19T6S1XEV-D     | 1.9TB 2.5 inch Enterprise Value 6G SATA SSD                      | SATA          | 6G      | 1.9TB |
| UCSXSD38T6S1XEV-D     | 3.8TB 2.5 inch Enterprise Value 6G SATA SSD                      | SATA          | 6G      | 3.8TB |
| UCSXSD76T6S1XEV-D     | 7.6TB 2.5 inch Enterprise Value 6G SATA SSD                      | SATA          | 6G      | 7.6TB |
| UCSXS480G6I1XEV-D     | 480 GB 2.5 inch Enterprise Value 6G SATA Intel SSD               | SATA          | 6G      | 480GB |
| UCSXS960G6I1XEV-D     | 960GB 2.5 inch Enterprise Value 6G SATA Intel SSD                | SATA          | 6G      | 960GB |
| UCSXS960G6S1XEV-D     | 960GB 2.5 inch Enterprise Value 6G SATA Samsung SSD              | SATA          | 6G      | 960GB |

Table 17 Available Drive Options (continued)

| Product ID (PID)       | Description                                                      | Drive<br>Type | Speed | Size   |
|------------------------|------------------------------------------------------------------|---------------|-------|--------|
| UCSX-SD19TM1XEV-D      | 1.9TB 2.5in Enter Value 6G SATA Micron G1 SSD                    | SATA          | 6G    | 1.9TB  |
| UCSXSD960GK1XEV-D      | 960GB 2.5in Enter Value 12G SAS Kioxia G1 SSD                    | SAS           | 12G   | 960GB  |
| UCSX-SD19TK1XEV-D      | 1.9TB 2.5in Enter Value 12G SAS Kioxia G1 SSD                    | SAS           | 12G   | 1.9TB  |
| UCSX-SD76TS1XEV-D      | 7.6TB 2.5in Enter Value 12G SAS Seagate SSD                      | SAS           | 12G   | 7.6TB  |
| UCSX-SD15TK1XEV-D      | 15.3TB 2.5in Enter Value 12G SAS Kioxia G1 SSD                   | SAS           | 12G   | 15.3TB |
| NVMe <sup>4,5</sup>    |                                                                  |               |       |        |
| UCSX-NVME4-15360D      | 15.3TB 2.5in U.2 P5520 NVMe High Perf Medium Endurance           | NVMe          | U.2   | 15.3TB |
| UCSX-NVME4-1600-D      | 1.6TB 2.5in U.2 P5620 NVMe High Perf High Endurance              | NVMe          | U.2   | 1.6TB  |
| UCSX-NVME4-1920-D      | 1.9TB 2.5in U.2 P5520 NVMe High Perf Medium Endurance            | NVMe          | U.2   | 1.9TB  |
| UCSX-NVME4-3200-D      | 3.2TB 2.5in U.2 P5620 NVMe High Perf High Endurance              | NVMe          | U.2   | 3.2TB  |
| UCSX-NVME4-3840-D      | 3.8TB 2.5in U.2 P5520 NVMe High Perf Medium Endurance            | NVMe          | U.2   | 3.8TB  |
| UCSX-NVME4-6400-D      | 6.4TB 2.5in U.2 P5620 NVMe High Perf High Endurance              | NVMe          | U.2   | 6.4TB  |
| UCSX-NVME4-7680-D      | 7.6TB 2.5in U.2 P5520 NVMe High Perf Medium Endurance            | NVMe          | U.2   | 7.6TB  |
| UCSX-NVMEXPI400-D      | 400GB 2.5in U.2 Intel P5800X Optane NVMe Extreme Perform SSD     | NVMe          | U.2   | 400GB  |
| UCSX-NVMEXPI800-D      | 800GB 2.5in U.2Intel P5800X Optane NVMe Extreme<br>Perform SSD   | NVMe          | U.2   | 800GB  |
| UCSX-NVMEG4M1536D      | 15.3TB 2.5in U.3 Micron 7450 NVMe High Perf Medium Endurance     | NVMe          | U.3   | 15.3TB |
| UCSX-NVMEG4M1600D      | 1.6TB 2.5in U.3 Micron 7450 NVMe High Perf High Endurance        | NVMe          | U.3   | 1.6TB  |
| UCSX-NVMEG4M1920D      | 1.9TB 2.5in U.3 Micron 7450 NVMe High Perf Medium Endurance      | NVMe          | U.3   | 1.9TB  |
| UCSX-NVMEG4M3200D      | 3.2TB 2.5in U.3 Micron 7450 NVMe High Perf High Endurance        | NVMe          | U.3   | 3.2TB  |
| UCSX-NVMEG4M3840D      | 3.8TB 2.5in U.3 Micron 7450 NVMe High Perf Medium Endurance      | NVMe          | U.3   | 3.8TB  |
| UCSX-NVMEG4M6400D      | 6.4TB 2.5in U.3 Micron 7450 NVMe High Perf High Endurance        | NVMe          | U.3   | 6.4TB  |
| UCSX-NVMEG4M7680D      | 7.6TB 2.5in U.3 Micron 7450 NVMe High Perf Medium Endurance      | NVMe          | U.3   | 7.6TB  |
| UCSX-NVMEG4-M960D      | 960GB 2.5in U.3 Micron 7450 NVMe High Perf Medium Endurance      | NVMe          | U.3   | 960GB  |
| MOTE. Ciara con a alia | detate duives fuere enverel veredore. All calid state duives are |               |       |        |

**NOTE:** Cisco uses solid state drives from several vendors. All solid state drives are subject to physical write limits and have varying maximum usage limitation specifications set by the manufacturer. Cisco will not replace any solid state drives that have exceeded any maximum usage specifications set by Cisco or the manufacturer, as determined solely by Cisco.

#### Notes:

- 1. SSD drives require the UCSX-X10C-RAIDF-D front mezzanine adapter
- 2. For SSD drives to be in a RAID group, two identical SSDs must be used in the group.
- 3. If SSDs are in JBOD Mode, the drives do not need to be identical.
- 4. NVMe drives require a front mezzanine the UCSX-X10C-PT4F-D pass through controller or UCSX-X10C-RAIDF-D RAID controller.
- 5. A maximum of 4x NVMe drives can be ordered with RAID controller.

#### STEP 10 ORDER M.2 SATA SSDs AND RAID CONTROLLER

■ Cisco 6GB/s SATA Boot-Optimized M.2 RAID Controller (included): Boot-Optimized RAID controller (UCSX-M2-HWRD-FPS) for hardware RAID across two SATA M.2 storage modules. The Boot-Optimized RAID controller plugs into the motherboard and the M.2 SATA drives plug into the Boot-Optimized RAID controller.

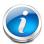

#### NOTE:

- The UCSX-M2-HWRD-FPS is auto included with the server configuration
- The UCSX-M2-HWRD-FPS controller supports RAID 1 and JBOD mode and is available only with 240GB and 960GB M.2 SATA SSDs.
- Cisco IMM is supported for configuring of volumes and monitoring of the controller and installed SATA M.2 drives
- Hot-plug replacement is not supported. The compute node must be powered off to replace.
- The Boot-Optimized RAID controller supports VMware, Windows, and Linux Operating Systems

#### Table 18 Boot-Optimized RAID controller (auto included)

| Product ID (PID) | PID Description                                           |
|------------------|-----------------------------------------------------------|
| UCSX-M2-HWRD-FPS | UCSX Front panel with M.2 RAID controller for SATA drives |

■ Select Cisco M.2 SATA SSDs: Order one or two matching M.2 SATA SSDs. This connector accepts the boot-optimized RAID controller (see *Table 18*). Each boot-optimized RAID controller can accommodate up to two SATA M.2 SSDs shown in *Table 19*.

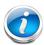

#### NOTE:

- Each boot-optimized RAID controller can accommodate up to two SATA M.2 SSDs shown in *Table 19*. The boot-optimized RAID controller plugs into the motherboard.
- It is recommended that M.2 SATA SSDs be used as boot-only devices.
- The SATA M.2 drives can boot in UEFI mode only. Legacy boot mode is not supported.

#### Table 19 M.2 SATA SSDs

| Product ID (PID) | PID Description                    |
|------------------|------------------------------------|
| UCSX-M2-240G-D   | 240GB 2.5in M.2 SATA Micron G2 SSD |
| UCSX-M2-480G-D   | 480GB 2.5in M.2 SATA Micron G2 SSD |
| UCSX-M2-960G-D   | 960GB 2.5in M.2 SATA Micron G2 SSD |
| UCSX-M2-I240GB-D | 240GB SATA M.2 SSD                 |
| UCSX-M2-I480GB-D | 480GB SATA M.2 SSD                 |

## **STEP 11 ORDER NVMe BOOT (OPTIONAL)**

#### Table 20 NVMe BOOT

| Product ID (PID) | PID Description                                             |
|------------------|-------------------------------------------------------------|
| UCSX-M2-PT-FPN   | UCSX Front Panel w/M.2 Pass Through Controller for NVME Drv |

#### Table 21 M.2 NVMe

| Product ID (PID) | PID Description     |
|------------------|---------------------|
| UCSX-NVM2-400GB  | 400GB M.2 Boot NVMe |
| UCSX-NVM2-960GB  | 960GB M.2 Boot NVMe |

#### STEP 12 CHOOSE OPTIONAL TRUSTED PLATFORM MODULE

Trusted Platform Module (TPM) is a computer chip or microcontroller that can securely store artifacts used to authenticate the platform or Cisco UCS X410c M7 Compute Node. These artifacts can include passwords, certificates, or encryption keys. A TPM can also be used to store platform measurements that help ensure that the platform remains trustworthy. Authentication (ensuring that the platform can prove that it is what it claims to be) and attestation (a process helping to prove that a platform is trustworthy and has not been breached) are necessary steps to ensure safer computing in all environments.

#### Table 22 Available TPM Option

| Product ID (PID)              | Description                                                     |  |
|-------------------------------|-----------------------------------------------------------------|--|
| UCSX-TPM-002C-D               | Trusted Platform Module 2.0, FIPS140-2 Compliant, UCS M7 server |  |
| UCSX-TPM-OPT-OUT <sup>1</sup> | OPT OUT, TPM 2.0, TCG, FIPS140-2, CC EAL4+ Certified            |  |

#### Notes:

1. Please note Microsoft certification requires a TPM 2.0 for bare-metal or guest VM deployments. Opt-out of the TPM 2.0 voids the Microsoft certification.

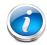

#### NOTE:

- The TPM module used in this system conforms to TPM v2.0 as defined by the Trusted Computing Group (TCG).
- TPM installation is supported after-factory. However, a TPM installs with a one-way screw and cannot be replaced, upgraded, or moved to another compute node. If a Cisco UCS X410c M7 Compute Node with a TPM is returned, the replacement Cisco UCS X410c M7 Compute Node must be ordered with a new TPM. If there is no existing TPM in the Cisco UCS X410c M7 Compute Node, you can install a TPM 2.0. Refer to the following document for Installation location and instructions:

https://www.cisco.com/content/en/us/td/docs/unified\_computing/ucs/x/hw/x410 c-m7/install/b-cisco-ucs-x410c-m7-install-guide.html

### **STEP 13 CHOOSE OPERATING SYSTEM AND VALUE-ADDED SOFTWARE**

- Cisco Software (*Table 23*)
- Operating System (*Table 24*)

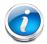

#### NOTE:

- See this link for operating system guidance: https://ucshcltool.cloudapps.cisco.com/public/
- VMware is on Compliance Hold. Contact the Compute-Vmware-Hold@cisco.com mailer to see if you are allowed to receive VMware Licenses

#### Table 23 OEM Software

| Product ID (PID) | uct ID (PID) PID Description                                |  |
|------------------|-------------------------------------------------------------|--|
| VMware vCenter   |                                                             |  |
| VMW-VCS-STD-D1A  | VMware vCenter 7 Server Standard, 1 yr support required     |  |
| VMW-VCS-STD-D3A  | VMware vCenter 7 Server Standard, 3 yr support required     |  |
| VMW-VCS-STD-D5A  | VMware vCenter 7 Server Standard, 5 yr support required     |  |
| VMW-VCS-FND-D1A  | VMware vCenter Server 7 Foundation (4 Host), 1 yr supp reqd |  |
| VMW-VCS-FND-D3A  | VMware vCenter Server 7 Foundation (4 Host), 3 yr supp reqd |  |
| VMW-VCS-FND-D5A  | VMware vCenter Server 7 Foundation (4 Host), 5 yr supp reqd |  |

#### Table 24 Operating System

| Product ID (PID)         | PID Description                                              |  |  |  |
|--------------------------|--------------------------------------------------------------|--|--|--|
| Microsoft Windows Server |                                                              |  |  |  |
| MSWS-22-ST16CD           | Windows Server 2022 Standard (16 Cores/2 VMs)                |  |  |  |
| MSWS-22-ST16CD-NS        | Windows Server 2022 Standard (16 Cores/2 VMs) - No Cisco SVC |  |  |  |
| MSWS-22-DC16CD           | Windows Server 2022 Data Center (16 Cores/Unlimited VMs)     |  |  |  |
| MSWS-22-DC16CD-NS        | Windows Server 2022 DC (16 Cores/Unlim VMs) - No Cisco SVC   |  |  |  |
| MSWS-19-ST16CD           | Windows Server 2019 Standard (16 Cores/2 VMs)                |  |  |  |
| MSWS-19-ST16CD-NS        | Windows Server 2019 Standard (16 Cores/2 VMs) - No Cisco SVC |  |  |  |
| MSWS-19-DC16CD           | Windows Server 2019 Data Center (16 Cores/Unlimited VMs)     |  |  |  |
| MSWS-19-DC16CD-NS        | Windows Server 2019 DC (16 Cores/Unlim VMs) - No Cisco SVC   |  |  |  |
| Red Hat                  |                                                              |  |  |  |

Table 24 Operating System (continued)

| Product ID (PID)        | PID Description                                              |  |  |
|-------------------------|--------------------------------------------------------------|--|--|
| RHEL-2S2V-D1A           | Red Hat Enterprise Linux (1-2 CPU,1-2 VN); 1-Yr Support Req  |  |  |
| RHEL-2S2V-D3A           | Red Hat Enterprise Linux (1-2 CPU,1-2 VN); 3-Yr Support Req  |  |  |
| RHEL-2S2V-D5A           | Red Hat Enterprise Linux (1-2 CPU,1-2 VN); 5-Yr Support Req  |  |  |
| RHEL-VDC-2SUV-D1A       | RHEL for Virt Datacenters (1-2 CPU, Unlim VN) 1 Yr Supp Req  |  |  |
| RHEL-VDC-2SUV-D3A       | RHEL for Virt Datacenters (1-2 CPU, Unlim VN) 3 Yr Supp Req  |  |  |
| RHEL-VDC-2SUV-D5A       | RHEL for Virt Datacenters (1-2 CPU, Unlim VN) 5 Yr Supp Req  |  |  |
| Red Hat Ent Linux/ High | Avail/ Res Strg/ Scal                                        |  |  |
| RHEL-2S2V-D1S           | Red Hat Enterprise Linux (1-2 CPU,1-2 VN); Prem 1Yr SnS Reqd |  |  |
| RHEL-2S2V-D3S           | Red Hat Enterprise Linux (1-2 CPU,1-2 VN); Prem 3Yr SnS Reqd |  |  |
| RHEL-2S-HA-D1S          | RHEL High Availability (1-2 CPU); Premium 1-yr SnS Reqd      |  |  |
| RHEL-2S-HA-D3S          | RHEL High Availability (1-2 CPU); Premium 3-yr SnS Reqd      |  |  |
| RHEL-2S-RS-D1S          | RHEL Resilent Storage (1-2 CPU); Premium 1-yr SnS Reqd       |  |  |
| RHEL-2S-RS-D3S          | RHEL Resilent Storage (1-2 CPU); Premium 3-yr SnS Reqd       |  |  |
| RHEL-VDC-2SUV-D1S       | RHEL for Virt Datacenters (1-2 CPU, Unlim VN) 1 Yr SnS Reqd  |  |  |
| RHEL-VDC-2SUV-D3S       | RHEL for Virt Datacenters (1-2 CPU, Unlim VN) 3 Yr SnS Reqd  |  |  |
| Red Hat SAP             |                                                              |  |  |
| RHEL-SAP-2S2V-D1S       | RHEL for SAP Apps (1-2 CPU, 1-2 VN); Prem 1-Yr SnS Reqd      |  |  |
| RHEL-SAP-2S2V-D3S       | RHEL for SAP Apps (1-2 CPU, 1-2 VN); Prem 3-Yr SnS Reqd      |  |  |
| RHEL-SAPSP-D3S          | RHEL SAP Solutions Premium - 3 Years                         |  |  |
| RHEL-SAPSS-D3S          | RHEL SAP Solutions Standard - 3 Years                        |  |  |
| VMware                  |                                                              |  |  |
| VMW-VSP-STD-D1A         | VMware vSphere 7 Std (1 CPU, 32 Core) 1-yr, Support Required |  |  |
| VMW-VSP-STD-D3A         | VMware vSphere 7 Std (1 CPU, 32 Core) 3-yr, Support Required |  |  |
| VMW-VSP-STD-D5A         | VMware vSphere 7 Std (1 CPU, 32 Core) 5-yr, Support Required |  |  |
| VMW-VSP-EPL-D1A         | VMware vSphere 7 Ent Plus (1 CPU, 32 Core) 1Yr, Support Reqd |  |  |
| VMW-VSP-EPL-D3A         | VMware vSphere 7 Ent Plus (1 CPU, 32 Core) 3Yr, Support Reqd |  |  |
| VMW-VSP-EPL-D5A         | VMware vSphere 7 Ent Plus (1 CPU, 32 Core) 5Yr, Support Reqd |  |  |
| SUSE                    |                                                              |  |  |
| SLES-2S2V-D1A           | SUSE Linux Enterprise Svr (1-2 CPU,1-2 VM); 1-Yr Support Req |  |  |

Table 24 Operating System (continued)

| Product ID (PID)  | PID Description                                              |
|-------------------|--------------------------------------------------------------|
| SLES-2S2V-D3A     | SUSE Linux Enterprise Svr (1-2 CPU,1-2 VM); 3-Yr Support Req |
| SLES-2S2V-D5A     | SUSE Linux Enterprise Svr (1-2 CPU,1-2 VM); 5-Yr Support Req |
| SLES-2SUVM-D1A    | SUSE Linux Enterprise Svr (1-2 CPU,Unl VM) LP; 1Y Supp Req   |
| SLES-2SUVM-D3A    | SUSE Linux Enterprise Svr (1-2 CPU,Unl VM) LP; 3Y Supp Req   |
| SLES-2SUVM-D5A    | SUSE Linux Enterprise Svr (1-2 CPU,Unl VM) LP; 5Y Supp Req   |
| SLES-2S-LP-D1A    | SUSE Linux Live Patching Add-on (1-2 CPU); 1yr Support Req   |
| SLES-2S-LP-D3A    | SUSE Linux Live Patching Add-on (1-2 CPU); 3yr Support Req   |
| SLES-2S2V-D1S     | SUSE Linux Enterprise Svr (1-2 CPU,1-2 VM); Prio 1-Yr SnS    |
| SLES-2S2V-D3S     | SUSE Linux Enterprise Svr (1-2 CPU,1-2 VM); Prio 3-Yr SnS    |
| SLES-2S2V-D5S     | SUSE Linux Enterprise Svr (1-2 CPU,1-2 VM); Prio 5-Yr SnS    |
| SLES-2SUVM-D1S    | SUSE Linux Enterprise Svr (1-2 CPU,Unl VM) LP; Prio 1Y SnS   |
| SLES-2SUVM-D3S    | SUSE Linux Enterprise Svr (1-2 CPU,Unl VM) LP; Prio 3Y SnS   |
| SLES-2SUVM-D5S    | SUSE Linux Enterprise Svr (1-2 CPU,Unl VM) LP; Prio 5Y SnS   |
| SLES-2S-HA-D1S    | SUSE Linux High Availability Ext (1-2 CPU); 1yr SnS          |
| SLES-2S-HA-D3S    | SUSE Linux High Availability Ext (1-2 CPU); 3yr SnS          |
| SLES-2S-HA-D5S    | SUSE Linux High Availability Ext (1-2 CPU); 5yr SnS          |
| SLES-2S-GC-D1S    | SUSE Linux GEO Clustering for HA (1-2 CPU); 1yr Sns          |
| SLES-2S-GC-D3S    | SUSE Linux GEO Clustering for HA (1-2 CPU); 3yr SnS          |
| SLES-2S-GC-D5S    | SUSE Linux GEO Clustering for HA (1-2 CPU); 5yr SnS          |
| SLES-2S-LP-D1S    | SUSE Linux Live Patching Add-on (1-2 CPU); 1yr SnS Required  |
| SLES-2S-LP-D3S    | SUSE Linux Live Patching Add-on (1-2 CPU); 3yr SnS Required  |
| SLES and SAP      |                                                              |
| SLES-SAP-2S2V-D1S | SLES for SAP Apps (1-2 CPU, 1-2 VM); Priority 1-Yr SnS       |
| SLES-SAP-2S2V-D3S | SLES for SAP Apps (1-2 CPU, 1-2 VM); Priority 3-Yr SnS       |
| SLES-SAP-2S2V-D5S | SLES for SAP Apps (1-2 CPU, 1-2 VM); Priority 5-Yr SnS       |
| SLES-SAP-2S2V-D1A | SLES for SAP Apps w/ HA (1-2 CPU, 1-2 VM); 1-Yr Support Reqd |
| SLES-SAP-2S2V-D3A | SLES for SAP Apps w/ HA (1-2 CPU, 1-2 VM); 3-Yr Support Reqd |
| SLES-SAP-2S2V-D5A | SLES for SAP Apps w/ HA (1-2 CPU, 1-2 VM); 5-Yr Support Reqd |

### **STEP 14 CHOOSE OPTIONAL OPERATING SYSTEM MEDIA KIT**

Select the optional operating system media listed in *Table 25*.

Table 25 OS Media

| Product ID (PID)  | PID Description                                              |  |
|-------------------|--------------------------------------------------------------|--|
| MSWS-19-ST16CD-RM | Windows Server 2019 Stan (16 Cores/2 VMs) Rec Media DVD Only |  |
| MSWS-19-DC16CD-RM | Windows Server 2019 DC (16Cores/Unlim VM) Rec Media DVD Only |  |
| MSWS-22-ST16CD-RM | Windows Server 2022 Stan (16 Cores/2 VMs) Rec Media DVD Only |  |
| MSWS-22-DC16CD-RM | Windows Server 2022 DC (16Cores/Unlim VM) Rec Media DVD Only |  |

### SUPPLEMENTAL MATERIAL

### Simplified Block Diagram

A simplified block diagram of the Cisco UCS X410c M7 Compute Node system board is shown in Figure 7.

Figure 7 Cisco UCS X410c M7 Compute Node Simplified Block Diagram (IFMs 25G with Drives)

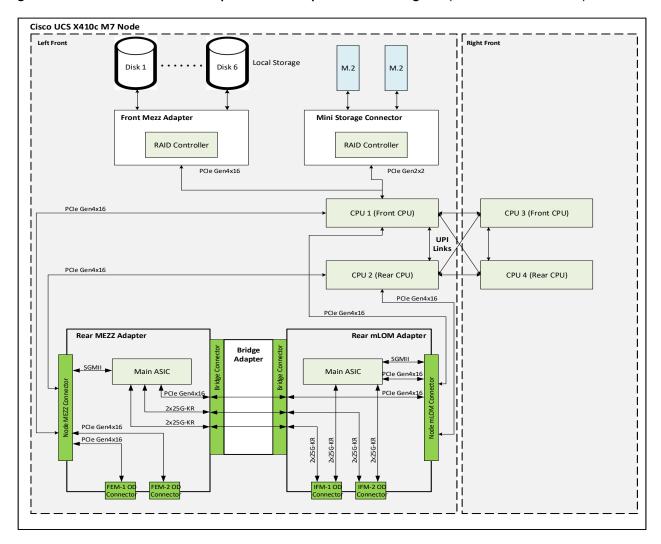

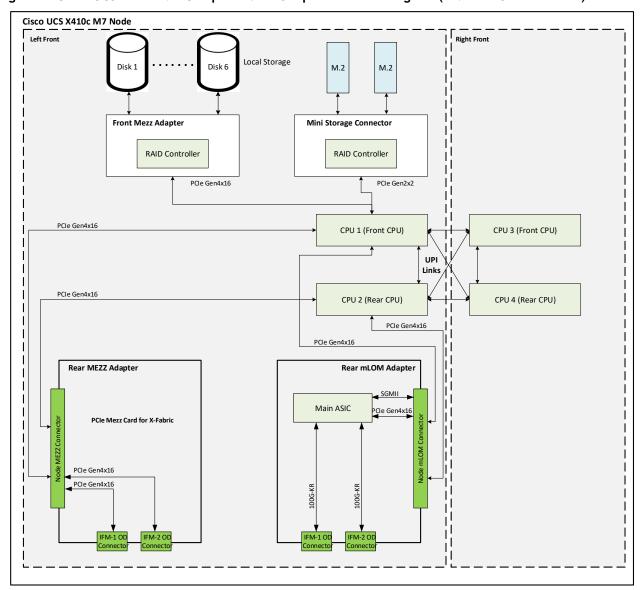

Figure 8 Cisco UCS X410c M7 Compute Node Simplified Block Diagram (IFMs 100G with Drives)

### **System Board**

A top view of the Cisco UCS X410c M7 Compute Node system board is shown in Figure 9.

Figure 9 Cisco UCS X410c M7 Compute Node System Board

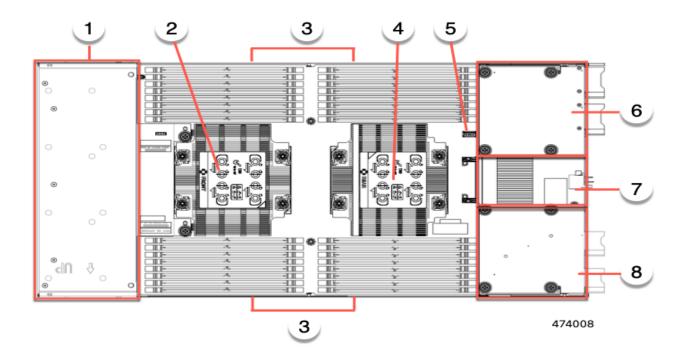

| 1 | Front mezzanine module slot | 5 | Motherboard USB connector                                                            |
|---|-----------------------------|---|--------------------------------------------------------------------------------------|
| 2 | CPU 1 slot                  | 6 | Rear mezzanine slot, which supports X-Series mezzanine cards, such as VIC 15422.     |
| 3 | DIMM slots                  | 7 | Bridge Card slot, which connects 8 rear mezzanine slot and the mLOM/VIC slot         |
| 4 | CPU 2 slot                  | 8 | mLOM/VIC slot that supports zero or one Cisco<br>VIC or Cisco X-Series 100 Gbps mLOM |

Please refer to the Cisco UCS X410c M7 Compute Node Installation Guide for installation procedures.

### **UPGRADING or REPLACING CPUs**

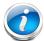

**NOTE:** Before servicing any CPU, do the following:

- Decommission and power off the compute node.
- Slide the Cisco UCS X410c M7 Compute Node out from its chassis.
- Remove the top cover.

#### To replace an existing CPU, follow these steps:

- (1) Have the following tools and materials available for the procedure:
  - T-30 Torx driver—Supplied with replacement CPU.
  - #1 flat-head screwdriver—Supplied with replacement CPU.
  - CPU assembly tool—Supplied with replacement CPU. Can be ordered separately as Cisco PID UCSX-CPUAT=.
  - Heatsink cleaning kit—Supplied with replacement CPU. Can be ordered separately as Cisco PID UCSX-HSCK=.
  - Thermal interface material (TIM)—Syringe supplied with replacement CPU. Can be ordered separately as Cisco PID UCSX-CPU-TIM=.
- (2) Order the appropriate replacement CPU from Available CPUs on page 11.

Carefully remove and replace the CPU and heatsink in accordance with the instructions found in "Cisco UCS X410c M7 Compute Node Installation and Service Note," found at: https://www.cisco.com/content/en/us/td/docs/unified\_computing/ucs/x/hw/x410c-m7/install/b-cisco-ucs-x410c-m7-install-guide.html

(3) .

#### To add a new CPU, follow these steps:

- (1) Have the following tools and materials available for the procedure:
  - T-30 Torx driver—Supplied with new CPU.
  - #1 flat-head screwdriver—Supplied with new CPU
  - CPU assembly tool—Supplied with new CPU.Can be ordered separately as Cisco PID UCSX-CPUAT=
  - Thermal interface material (TIM)—Syringe supplied with replacement CPU.Can be ordered separately as Cisco PID UCSX-CPU-TIM=
- (2) Order the appropriate new CPU from Table 4 on page 11.
- (3) Order one heat sink for each new CPU. Order PID UCSX-C-M7-HS-F= for the front CPU socket and PID UCSX-C-M6-HS-R= for the rear CPU socket.

Carefully install the CPU and heatsink in accordance with the instructions found in "Cisco UCS X410c M7 Compute Node Installation and Service Note," found at:

https://www.cisco.com/content/en/us/td/docs/unified\_computing/ucs/x/hw/x410c-m7/install/b-cisco-ucs-x410c-m7-install-guide.html

### **UPGRADING or REPLACING MEMORY**

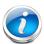

**NOTE:** Before servicing any DIMM or PMem, do the following:

- Decommission and power off the compute node.
- Slide the Cisco UCS X410c M7 Compute Node out from its chassis.
- Remove the top cover.

To add or replace DIMMs or PMem, follow these steps:

To add or replace DIMMs or PMem, follow these steps:

Step 1 Open both DIMM connector latches.

Step 2 Press evenly on both ends of the DIMM until it clicks into place in its slot

Note: Ensure that the notch in the DIMM aligns with the slot. If the notch is misaligned, it is possible to damage the DIMM, the slot, or both.

Step 3 Press the DIMM connector latches inward slightly to seat them fully.

Step 4 Populate all slots with a DIMM or DIMM blank. A slot cannot be empty.

Figure 10 Replacing Memory

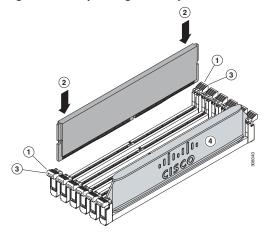

For additional details on replacing or upgrading DIMMs, see "Cisco UCS X410c M7 Compute Node Installation and Service Note," found at

https://www.cisco.com/content/en/us/td/docs/unified\_computing/ucs/x/hw/x410c-m7/install/b-cisco-ucs-x410c-m7-install-guide.html

# **TECHNICAL SPECIFICATIONS**

### **Dimensions and Weight**

Table 26 Cisco UCS X410c M7 Compute Node Dimensions and Weight

| Parameter | Value                                                                                                    |
|-----------|----------------------------------------------------------------------------------------------------|
| Height    | 3.67 inches (93.22 mm)                                                                                                    |
| Width     | 11.28 inches (286.52 mm)                                                                                                    |
| Depth     | 23.8 inches (604.52 mm)                                                                                                    |
| Weight    | The weight depends on the components installed:  Minimally configured compute node weight: 25 lb (11.34 kg)  Fully configured compute node weight: 42 lb (19.05 kg) |

### **Environmental Specifications**

Table 27 Cisco UCS X410c M7 Compute Node Environmental Specifications

| Parameter                 | Value                                                                                                    |  |
|---------------------------|----------------------------------------------------------------------------------------------------|--|
| Operating temperature     | Supported operating temperatures depend on the compute node's memory:  ■ For 256GB DDR5 DIMMs: 50° to 89.6° F (10° to 32° C) at 0 to 10,000  ■ All other memory configurations: 50° to 95° F (10° to 35° C) at 0 to 10,000 |  |
| Non-operating temperature | -40° to 149°F (-40° to 65°C)                                                                                                    |  |
| Operating humidity        | 5% to 90% noncondensing                                                                                                    |  |
| Non-operating humidity    | 5% to 93% noncondensing                                                                                                    |  |
| Operating altitude        | 0 to 10,000 ft (0 to 3000m); maximum ambient temperature decreases by 1°C per 300m                                                                                                    |  |
| Non-operating altitude    | 40,000 ft (12,000m)                                                                                                    |  |

For configuration-specific power specifications, use the Cisco UCS Power Calculator at:

http://ucspowercalc.cisco.com

# **DISCONTINUED EOL PRODUCTS**

Below is the list of parts were previously available for this product and are no longer sold. Please refer to the EOL Bulletin Links via table below to determine if still supported.

Table 28 EOS

| Product ID        | Description                                                  | EOL/EOS link                                                                                                    |
|-------------------|--------------------------------------------------------------|----------------------------------------------------------------------------------------------------|
| Drives            |                                                              |                                                                                                    |
| UCSX-M2-240GB-D   | 240GB 2.5in M.2 SATA Micron G1<br>SSD                        | https://www.cisco.com/c/en/us/products/collate ral/servers-unified-computing/ucs-c-series-rack-se rvers/unified-computing-accessories-eol.html |
| UCSX-M2-960GB-D   | 960GB 2.5in M.2 SATA Micron G1<br>SSD                        | https://www.cisco.com/c/en/us/products/collate ral/servers-unified-computing/ucs-c-series-rack-se rvers/unified-computing-accessories-eol.html |
| UCSX-SD76TM1XEV-D | 7.6TB 2.5in Enter Value 6G SATA<br>Micron G1 SSD             | https://www.cisco.com/c/en/us/products/collate ral/servers-unified-computing/ucs-c-series-rack-se rvers/unified-computing-accessories-eol.html |
| UCSXSD240GM1XEV-D | 240GB 2.5in Enter Value 6G SATA<br>Micron G1 SSD             | https://www.cisco.com/c/en/us/products/collate ral/servers-unified-computing/ucs-c-series-rack-se rvers/unified-computing-accessories-eol.html |
| UCSXSD480GM1XEV-D | 480 GB 2.5in Enter Value 6G SATA<br>Micron G1 SSD            | https://www.cisco.com/c/en/us/products/collate ral/servers-unified-computing/ucs-c-series-rack-se rvers/unified-computing-accessories-eol.html |
| UCSX-SD16TM1XEV-D | 1.6TB 2.5in Enter Value 6G SATA<br>Micron G1 SSD             | https://www.cisco.com/c/en/us/products/collate ral/servers-unified-computing/ucs-c-series-rack-se rvers/unified-computing-accessories-eol.html |
| UCSX-SD38TM1XEV-D | 3.8TB 2.5in Enter Value 6G SATA<br>Micron G1 SSD             | https://www.cisco.com/c/en/us/products/collate ral/servers-unified-computing/ucs-c-series-rack-se rvers/unified-computing-accessories-eol.html |
| UCSX-NVME-W6400-D | 6.4TB 2.5in U.2 WD SN840 NVMe Extreme Perf. High Endurance   | https://www.cisco.com/c/en/us/products/collate ral/servers-unified-computing/ucs-c-series-rack-se rvers/unified-computing-accessories-eol.html |
| UCSX-SD32TK3XEP-D | 3.2TB 2.5in Enter Perf 12G SAS<br>Kioxia G1 SSD (3X)         | https://www.cisco.com/c/en/us/products/collate ral/servers-unified-computing/ucs-b-series-blade-s ervers/select-ucs-accessories-eol.html       |
| UCSX-SD38TK1XEV-D | 3.8TB 2.5in Enter Value 12G SAS<br>Kioxia G1 SSD             | https://www.cisco.com/c/en/us/products/collate ral/servers-unified-computing/ucs-b-series-blade-s ervers/select-ucs-accessories-eol.html       |
| UCSX-SD76TBKNK9-D | 7.6TB 2.5in Enter Value 12G SAS<br>Kioxia G1 SSD (SED-FIPS)  | https://www.cisco.com/c/en/us/products/collate ral/servers-unified-computing/ucs-b-series-blade-s ervers/select-ucs-accessories-eol.html       |
| UCSX-SD76TK1XEV-D | 7.6TB 2.5in Enter Value 12G SAS<br>Kioxia G1 SSD             | https://www.cisco.com/c/en/us/products/collate ral/servers-unified-computing/ucs-b-series-blade-s ervers/select-ucs-accessories-eol.html       |
| UCSXNVMEI4I6400-D | 6.4TB 2.5in U.2 Intel P5600 NVMe<br>High Perf High Endurance | https://www.cisco.com/c/en/us/products/collate ral/servers-unified-computing/ucs-b-series-blade-s ervers/select-ucs-accessories-eol.html       |

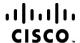

Americas Headquarters Cisco Systems, Inc. San Jose, CA Asia Pacific Headquarters Cisco Systems (USA) Pte. Ltd. Singapore Europe Headquarters Cisco Systems International BV Amsterdam, The Netherlands

Cisco has more than 200 offices worldwide. Addresses, phone numbers, and fax numbers are listed on the Cisco Website at www.cisco.com/go/offices.

Cisco and the Cisco Logo are trademarks of Cisco Systems, Inc. and/or its affiliates in the U.S. and other countries. A listing of Cisco's trademarks can be found at www.cisco.com/go/trademarks. Third party trademarks mentioned are the property of their respective owners. The use of the word partner does not imply a partnership relationship between Cisco and any other company. (1005R)